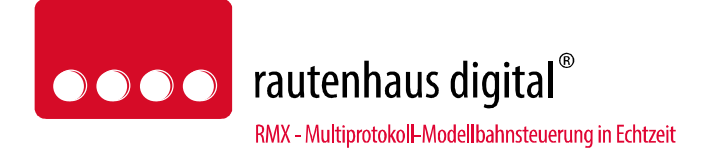

# **1000mA-RMX Multiprotokoll-Lokdecoder RMX990 Anschluss- und Bedienungsanleitung**

(Version DHR160\_7.12 / RMX990\_10.03)

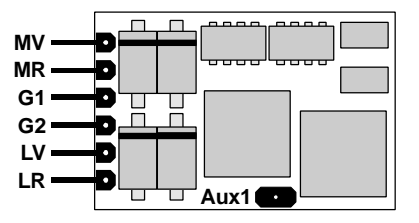

# **1 Allgemeines**

Der Decoder RMX990 ist ein für MDVR / rautenhaus digital gefertigter Decoder. Er ist ein Decoder einer neuen Multiprotokoll Decoder-Generation und ist für folgende Betriebsarten eingerichtet:

- **SX1** SelecTRIX 1 bisheriges Datenformat wie z.B. bei CC2000 etc.
- **SX1 SelecTRIX 1 Betrieb mit Adressdynamik**
- **SX2** SelecTRIX 2 erweitertes Datenformat
- - **DCC** NMRA genormtes Verfahren
- **DC** Analogbetrieb mit Gleichstrom

## **1.1 Herstellerhinweise**

#### **Bestimmungsgemäße Verwendung**

Alle rautenhaus Lokdecoder der RMX Serie sind zur Steuerung von Lokomotiven auf digitalen Modellbahnanlagen nach den Bestimmungen dieser Anleitung vorgesehen. Sie sind nicht dafür bestimmt, von Kindern unter 14 Jahren eingesetzt zu werden.

Zum bestimmungsgemäßen Gebrauch gehört auch das Lesen, Verstehen und Befolgen dieser Anleitung.

Jeder andere Gebrauch ist nicht bestimmungsgemäß!

#### **Für Kinder unter 14 Jahren ist dieses Produkt nicht geeignet!**

#### **Unsachgemäßer Gebrauch**

Unsachgemäßer Gebrauch und Nichtbeachtung der Anleitung können zu unkalkulierbaren Gefährdungen führen. Insbesondere elektrische Gefährdungen, wie

- Berühren unter Spannung stehender Teile,
- Berühren leitfähiger Teile, die im Fehlerfall unter Spannung stehen,
- Kurzschlüsse und Anschluss an nicht zulässige Spannung
- Unzulässig hohe Luftfeuchtigkeit und Bildung von Kondenswasser
- können zu gefährlichen Körperströmen und damit zu Verletzungen führen.

Beugen Sie diesen Gefahren vor, indem Sie die folgenden Maßnahmen durchführen:

- Führen Sie Verdrahtungsarbeiten nur in spannungslosem Zustand durch.
- Setzen Sie das Gerät nur in geschlossenen, sauberen und trockenen Räumen ein. Vermeiden Sie in der Umgebung Feuchtigkeit, Nässe und Spritzwasser.
- Versorgen Sie die Decoder nur mit Kleinspannung gemäß Angabe in den technischen Daten. Verwenden Sie dafür ausschließlich geprüfte und zugelassene Steuerungssysteme mit den entsprechenden Transformatoren.
- Stecken Sie die Netzstecker von Transformatoren nur in fachgerecht installierte und abgesicherte Schukosteckdosen.
- Achten Sie beim Herstellen elektrischer Verbindungen auf ausreichenden Leitungsquerschnitt.
- Nach der Bildung von Kondenswasser warten Sie vor dem Einsatz zwei Stunden Akklimatisierungszeit ab.

#### **CE-Konformität**

Dieses Produkt wurde entsprechend den gültigen harmonisierten europäischen Normen, gem. Amtsblatt, entwickelt und geprüft. Das Produkt erfüllt die Forderungen der gültigen EG-Richtlinie über elektromagnetische Verträglichkeit (EMV Richtlinie) und trägt hierfür die CE-Kennzeichnung.

## **EMV-Hinweis**

Um die elektromagnetische Verträglichkeit beim Betrieb aufrecht zu erhalten, beachten Sie die folgenden Vorsichtsmaßnahmen:

- Schließen Sie den Versorgungstransformator nur an eine fachgerecht installierte und abgesicherte Schukosteckdose an.
- Nehmen Sie keine Veränderungen an den Original-Bauteilen vor und befolgen Sie die Hinweise in dieser Anleitung genau.
- Verwenden Sie bei Reparaturarbeiten nur Original-Ersatzteile.

#### **Garantiebedingungen**

Auf dieses Produkt gewähren wir 2 Jahre Garantie. Die Garantie umfasst die kostenlose Behebung der Mängel, die nachweisbar auf von uns verwendetes, nicht einwandfreies Material oder auf Fabrikationsfehler zurückzuführen sind. Garantiert wird die Einhaltung der technischen Daten bei entsprechend der Anleitung vorgeschriebener Inbetriebnahme und Betriebsweise. Weitergehende Ansprüche sind ausgeschlossen. Wir übernehmen keine über die gesetzlichen Vorschriften deutschen Rechts hinausgehende Haftung für Schäden oder Folgeschäden im Zusammenhang mit diesem Produkt. Wir behalten uns eine Reparatur, Nachbesserung, Ersatzlieferung oder Rückerstattung des Kaufpreises vor.

In folgenden Fällen erlischt der Garantieanspruch:

- bei Schäden durch Nichtbeachtung der Anleitung,
- bei Veränderung und Reparaturversuchen am Gerät,
- bei Schäden durch Überlastung des Gerätes,
- bei Anschluss an eine falsche Spannung oder Stromart,
- bei Schäden durch Eingriffe fremder Personen,
- bei Fehlbedienung oder Schäden durch fahrlässige Behandlung oder Missbrauch.

## **1.2 Allgemeine Funktionsübersicht**

Der Decoder ist für **1,0 A** ausgelegt und verfügt über folgende Funktionsausgänge:

- 2 Ausgänge für Licht (LV, LR), dimmbar, mappbar
- 1 Funktionsausgang (Aux1), dimmbar, mappbar, mit Zeitgeber für Kupplungsfunktion (ab Version 10)
- für 6-polige Schnittstelle entspr. NEM 651 (S-Schnittstelle)

sowie die Betriebsarten

- Betriebsarten SX1, SX1 mit Adressdynamik, SX2 (31 oder 127 Fahrstufen ab Version 10), DCC (14, 28, 128 Fahrstufen), analog
- Dioden-Halteabschnitte in SX und DCC individuell einstellbare Bremszeit in Halteabschnitten (ab Version 10.03) individuell einstellbare Kriechgeschwindigkeit in zweiteiligen Halteabschnitten (ab Version 10.03)
- 8 Geschwindigkeitskennlinien
- 4 Regelvarianten und 4 Impulsbreiten zur optimalen Anpassung der Fahreigenschaften an den Motor
- Rangiergang: schaltbare Rangiergeschwindigkeit, Rangierverzögerung
- Abblendlicht (über Dimmung vom Licht)
- motorschonende (und leise) Regelung mit 32 kHz

Das Microprogramm des Decoders kann in eingebautem Zustand über entsprechend ausgerüstete Zentraleinheiten oder über ein Aktualisierungsgerät (Update-Programmer) aktualisiert werden. Es darf nur nur das Microprogramm des jeweiligen Decoders, entsprechend der Herstellerkennung und der Artikelnummer, in den Decoder geladen werden. Wird ein anderes Microprogramm in den Decoder geladen, kann das zu Fehlfunktionen führen. Ausserdem darf nur die jeweils zu aktualisierende Lokomotive auf dem Programmiergleis der Zentraleinheit stehen, da alle Fahrzeuge, die auf diesem Gleis stehen, gleichzeitig aktualisiert werden. Die eingestellten Decoderwerte, Parameter und CV's werden bei der Aktualisierung nicht gesichert. Deshalb ist es erforderlich, vor der Aktualisierung die Einstellungen auszulesen und nach der Aktualisierung wieder einzuspeichern.

Hierbei ist auch zu beachten, dass, bei Aktualisierung eines Decoders mit einem anderen als vom Hersteller des Decoders freigegebenen Microcode, u.U. alle Gewährleistungsansprüche gegenuber dem Hersteller wegfallen können.

Die Kennungen des Decoders Rautenhaus Digital RMX990 sind:

Herstellerkennung: 53 = Rautenhaus Digital

Artikelkennung: 16

Version: 7, Datumsschlüssel der Version: 119 (11.2009)

Revision: 12, Datumsschlüssel der Revision: 70 (07.2010) (Aktualisierung) Version: 10, Datumsschlüssel der Version: 101 (10.2011)

Revision: 03, Datumsschlüssel der Revision: 042 (04.2012) (Aktualisierung)

Revision: 06, Datumsschlüssel der Revision: 013 (01.2013) (Aktualisierung)

## **1.3 Technische Daten**

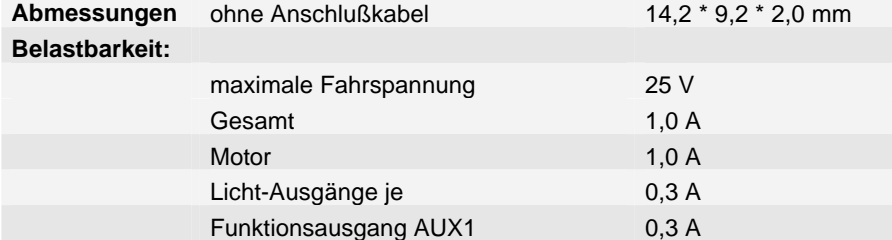

## **2 Decodereinbau**

#### **2.1 Vorbereitung der Lok vor Einbau des Decoders**

- Befindet sich das Fahrzeug mechanisch in einwandfreiem Zustand (z.B. keine Getriebehemmung usw.)?
- Befindet sich das Fahrzeug elektrisch in einwandfreiem Zustand (z.B. Verkabelung, Schleifer, Kohlebürsten usw.)? • Lassen Sie die Lokomotive ca. 30 Minuten bei Gleichstrom einlaufen.
- **Bei auftretenden Mängeln sollten Sie das Fahrzeug vor dem Einbau des Decoders unbedingt instandsetzen.**

## **2.2 Einbau des Decoders bei Fahrzeugen mit 6-poliger S-Schnittstelle**

Bei Fahrzeugen mit einer genormten Schnittstelle nach NEM651 (S-Schnittstelle) muss lediglich die Hersteller-seitig eingebaute Steckerplatine gegen den Decoder getauscht werden.

#### **2.3 Einbau des Decoders bei Fahrzeugen mit 6-poliger Minitrix Schnittstelle:**

- achten Sie darauf, dass die Anschlusspads an der Unterseite des Decoders nicht mit Metalloberflächen in Berührung kommen können. Gegebenfalls isolieren Sie diese mit z.B. mit Tesafilm;
- stecken Sie den Decoder, falls vom Hersteller des Fahrzeuges nicht anders vermerkt, mit der **Oberseite nach oben**  in die Schnittstelle.

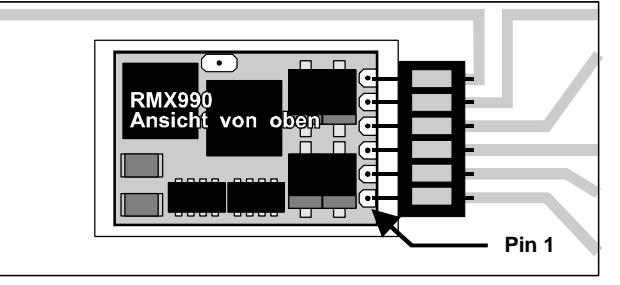

**Beachten Sie bitte, dass die Anschlussdrähte gerade in die jeweiligen Kontakte eingeführt werden und keine Verbindung zu anderen Leiterbahnen entstehen.**

#### **2.4 Einbau des Decoders bei Fahrzeugen mit 6-poliger Steckbuchsen Schnittstelle:**

- achten Sie darauf, dass die Anschlusspads an der Unterseite des Decoders nicht mit Metalloberflächen in Berührung kommen können. Gegebenfalls isolieren Sie diese mit z.B. mit Tesafilm;
- stecken Sie den Decoder, falls vom Hersteller des Fahrzeuges nicht anders vermerkt, mit der **Oberseite nach oben**  in die Schnittstelle.

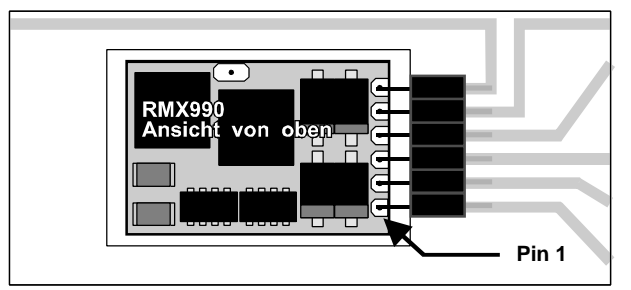

#### **2.5 Einbau des Decoders bei Fahrzeugen mit 6-poliger Steckbuchsen Schnittstelle, bei denen keine Platz für den Decoder direkt bei der Steckbuchse vorhanden ist:**

• kürzen Sie die Anschlusslitzen (RMX990f) entsprechend dem Abstand des Decoders zur Buchse. Löten Sie die farbigen Anschlusslitzen an eine zu den Steckbuchsen passende Steckplatine mit 6 Steckerstiften. Hierbei ist unbedingt die Reihenfolge der Kabelfarben zu beachten;

- befestigen Sie den Decoder so, dass dieser nicht mit leitenden Teilen in Berührung kommt. Ggf. muss die Unterseite des Decoders z.B. mit Tesafilm isoliert werden;
- stecken Sie die Steckplatine entsprechend den Anweisungen des Fahrzeug-Hersteller in die Steckbuchse.

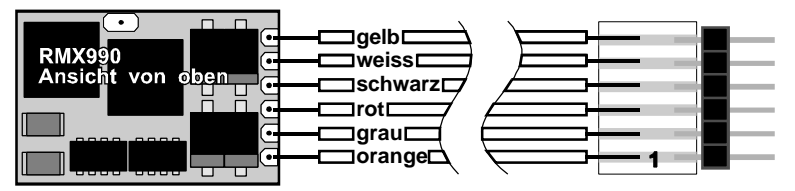

#### **2.6 Einbau des Decoders bei Fahrzeugen ohne Schnittstelle**

Der Decoder ist nach der unten abgebildeten Zeichnung anzuschließen. Gehen Sie dabei folgendermaßen vor:

- Trennen Sie alle Verbindungen zwischen dem Motor und den Gleisanschlüssen (Schleifer, Chassis etc.). Wird eine derartige Verbindung übersehen, kann dies zur Zerstörung des Decoders führen.
- Verbinden Sie **M1** mit dem Pol des Motors, der in Fahrtrichtung 1 mit den Rädern der rechten Seite verbunden war (orange).
- Verbinden Sie **M2** mit dem Pol des Motors, der in Fahrtrichtung 1 mit den Rädern der linken Seite verbunden war (grau).
- Verbinden Sie **G1** mit den in Fahrtrichtung 1 rechten Rädern (rot).
- Verbinden Sie **G2** mit den in Fahrtrichtung 1 linken Rädern (schwarz).
- Verbinden Sie **LV** mit dem Spitzenlicht der Fahrtrichtung 1 (weiß).
- Verbinden Sie **LR** mit dem Spitzenlicht der Fahrtrichtung 2 (gelb).
- Die Unterseite hat konstruktionsbedingt mehre Pads, die in keinem Fall Metallflächen des Fahrzeuges berühren dürfen.
- Befestigen Sie den Decoder mit einem doppelseitigen Klebeband (ggf. zur besseren Wärmeableitung auf einer glatten Metallfläche).

Kontrollieren Sie nochmals, dass der Decoder oder seine Anschlüsse keine Berührung mit metallisch leitenden Flächen hat!

#### **Achtung: Bei vielen Triebfahrzeugen ist der Motor einseitig mit dem Chassis und dies wiederum mit einer Gleisseite verbunden. Auch diese Verbindung ist zu trennen.**

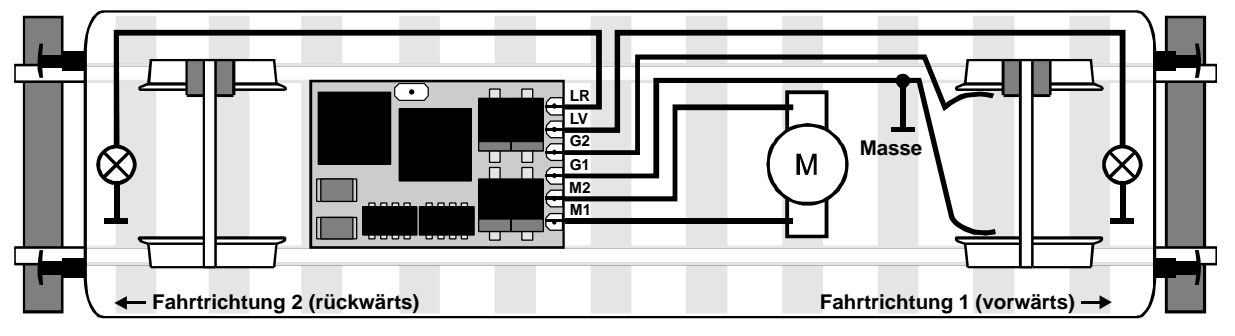

## **2.7 Anschluss elektromagnetischer Funktionseinrichtungen (z.B. Kupplungen)**

Bei elektromagnetischen Funktionseinrichtungen wie Kupplungen, Relais oder Motoren muß eine Schutzdiode (z.B. eine Universaldiode 1N4148) parallel zur Funktionseinrichtung angeschlossen werden - hierbei schliessen Sie diese Diode mit der **Anode** in Richtung **Aux1**, die **Kathode** in Richtung der **Stromversorgung** (normalerweise die Fahrzeugmasse oder die Anschlüsse G1 bzw. G2) an. Hierbei ist sowohl die maximale Belastbarkeit des Funktionsausganges, als auch der maximale Spannungswert der verwendeten Funktionseinrichtung zu beachten. Ggf. kann der Aux1-Ausgang über SX-Parameter- oder DCC CV-Programmierung in der Leistungsabgabe reduziert (dimmen) werden.

#### **2.8 Anschluss von Leuchtdioden**

Leuchtdioden müssen über einen entsprechenden Vorwiderstand angeschlossen werden - hierbei schliessen Sie die **Kathode** der LED in Richtung **LV/LR/Aux1**, die **Anode** in Richtung der **Stromversorgung** (normalerweise die Fahrzeugmasse oder die Anschlüsse G1 bzw. G2) an.

## **3 Betrieb**

- Wahlweiser Betrieb mit konventionellem Gleichstrom-Fahrgerät, Trix-SelecTRIX, Trix-Systems oder DCC.
- Die Digital-Betriebsart wird durch die zuletzt verwendete Decoder-Programmierung festgelegt.
- **Betriebsarten** 
	- SX1 mit SX1-Standard-Programmierung
	- SX1 mit Parameterprogrammierung durch Eingabe einer Lokadresse 1 .. 111 in Parameter 003 und ggf. Anpassung der Parameter 004 und 007
	- SX2 mit 31 (ab Version 10) oder 127 Fahrstufen über 4-stellige Lokadresse (Ident) Parameter 002 und 001
	- DCC mit 14, 28, 128 Fahrstufen, kurzer / langer Adresse
	- DC Analogbetrieb
- Dioden-Halteabschnitte in SX und DCC
	- individuell einstellbare Bremszeit in Halteabschnitten

individuell einstellbare Kriechgeschwindigkeit in zweiteiligen Halteabschnitten

- Einstellbare Anfahrverzögerung
- Verbessertes Verhalten bei Stromunterbrechungen
- Einstellung der Analoggeschwindigkeit (ab Version 7-11)

#### **3.1 Programmierung**

Bedingt durch den immer häufigeren Einsatz von mehrsprachigen Zentraleinheiten (z.B. Uhlenbrock – Intellibox, Fleischmann – TwinCenter, GleisBOX von TRIX/Märklin) ist der Einsatz eines ebenfalls mehrsprachigen Decoders oft problematisch. Daher wurde bei diesem Decoder ein Verfahren gewählt, das einen absolut sicheren Betrieb gewährleistet: Die zuletzt gewählte Programmiermethode (SX1 oder DCC) bestimmt das System, auf das dieser Decoder regagiert! . Es muss lediglich z.B. die Adresse einprogrammiert werden, damit steht auch das System fest.

Vergleichbare Parameter (SX1, SX2, DCC) werden gegenseitig übernommen. Einige SX1-Werte (Adresse, Höchstgeschwindigkeit und Beschleunigung) und die SX2-Adressparameter (par 001 .. 007) bzw. DCC-Adress-CV's (cv 001, 017 und 018, 019) und DCC-Konfigurations-CV (cv 029) sind eigenständige Parameter bzw. CV's.

# **4 Einstellmöglichkeiten für SelecTRIX-1 Betrieb**

## **43.1 Programmierung unter SX–1**

Diese Programmierung ist gegenüber den "alten" Decodern unverändert. Es können folgende Werte eingegeben werden:

#### **Standard-Werte (Default 01-542):**

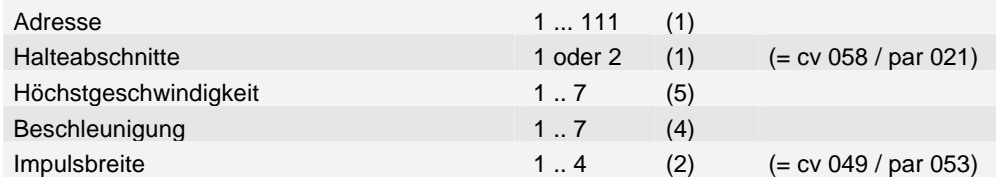

#### **Erweiterte Einstellungen (Default 00-413):**

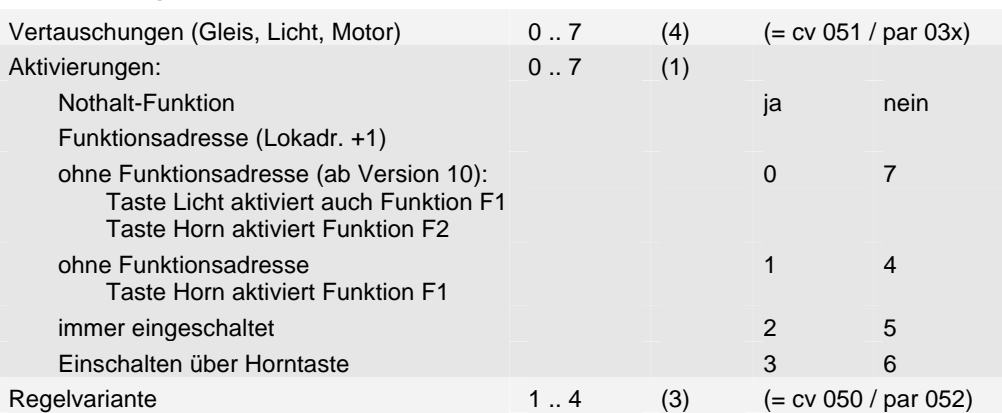

Bei den erweiterten Einstellungen kann die Benutzung einer Adresse für Zusatzfunktionen (= Lokadresse +1), festgelegt werden: entweder nur wenn die Taste Horn eingeschaltet ist, oder immer bzw. nie. Bei Betrieb ohne Adresse für Zusatzfunktionen (Einstellung Aktivierungen: 1 oder 4), wird die Taste Horn als F1 weitergegeben und der Ausgang Aux1 wird eingeschaltet. Bei Betrieb mit Adresse für Zusatzfunktionen, wird die Taste Horn als F9 weitergegeben. Bei Betrieb ohne Adresse für Zusatzfunktionen (Einstellung Aktivierungen: 0 oder 7), aktiviert die Taste Licht auch die Funktion F1 und die Taste Horn aktiviert die Funktion F2 (Ab Version 10.0).

**Bitte beachten:** Die Massensimulation beim Beschleunigen und Bremsen (Anfahr-/Bremsverzögerung – AFB) ist immer eingeschaltet, sowohl in Halteabschnitten, als auch bei Steuerung über den Fahrregler.

#### **4.2 Funktionen im SelecTRIX-1 Betrieb**

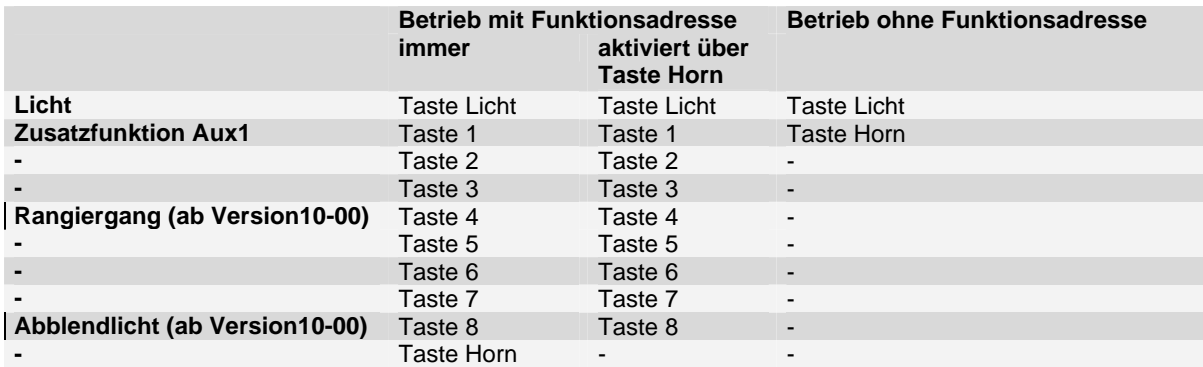

**Bitte beachten:** Mit der Parameterprogrammierung bzw. mit der DCC CV-Programmierung veränderte Funktionszuordnungen werden auch im SelecTRIX-1 Betrieb nach SelecTRIX-1 Programmierung übernommen, ebenso wie die Einstellungen für Licht- bzw. Aux-Dimmung und die Einstellungen der Zeit für elektrisch betätigte Kupplungen (Ab Version 10). Im Rangiergang werden die internen Fahrstufen halbiert ebenso wie die Beschleunigungs- und Bremszeit (Ab Version 10).

## **4.3 Parameter-Programmierung für SX1-Betrieb**

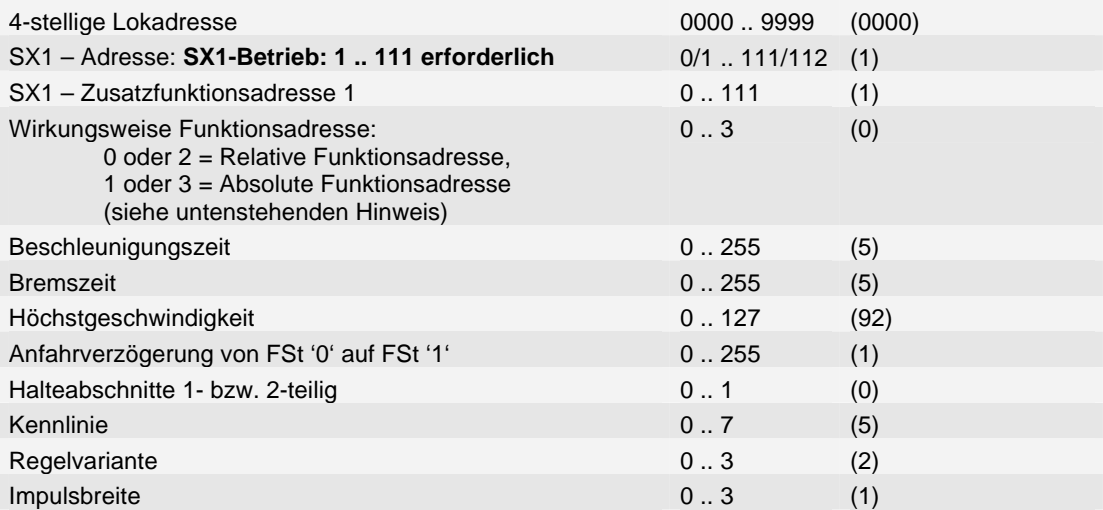

Durch eine Programmierung unter SX2 mit Einstellung einer SX1 Adresse (01 .. 111) in Parameter 003 können alle Einstellmöglichkeiten von SX2 ausgenutzt werden, wie z.B.:

Beschleunigung von Stillstand bis Höchstgeschwindigkeit bis zu 2 Minuten

Höchstgeschwindigkeit in 128 Stufen

function mapping (für entsprechende Lichtfunktionen)

Zusatzadresse für Zusatzfunktionen

Durch Rückstellung der SX1 – Adresse in Parameter 3 auf 112 "horcht" der Decoder nur mehr auf die Identadresse (= Betrieb mit SX2).

Durch Programmierung unter SX2 kann der Decoder auch mit der SX1-Adressdynamik betrieben werden. Hierbei wird durch eine spezielle SX1-Hauptgleisprogrammierung dynamisch eine SX1-Lokadresse und ggf. auch Funktionsadresse dem Decoder zugeordnet.

Für Parameter-Nummern: siehe Parameter-Programmierung SX2.

Hinweis zu Wirkungsweise Funktionadresse (ab Version 10): Bei Betrieb ohne Funktionsadresse (Parameter 004 = 0) wird, wenn die Einstellung Wirkungsweise Funktionsadresse (Parameter 7) = 2 oder 3 ist, durch die Taste Licht zusätzlich die Funktion F1 und durch die Taste Horn die Funktion F2 aktiviert. Bei Betrieb mit Funktionsadresse (Parameter 004 ungleich 0) wird, wenn die Einstellung Wirkungsweise Funktionsadresse (Parameter 7) = 2 oder 3 ist, durch die Taste Horn die Funktionsadresse aktiviert; ist die Taste Horn ausgeschaltet, ist die Funktionsadresse inaktiv..

## **4.4 Funktionen im SelecTRIX-1 Betrieb**

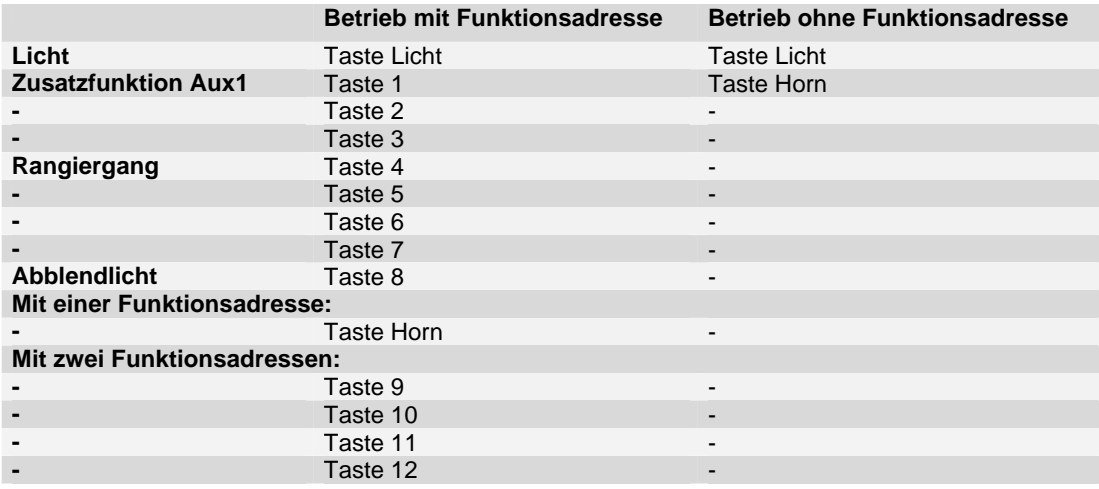

# **5 Einstellmöglichkeiten für SelecTRIX–2 Betrieb**

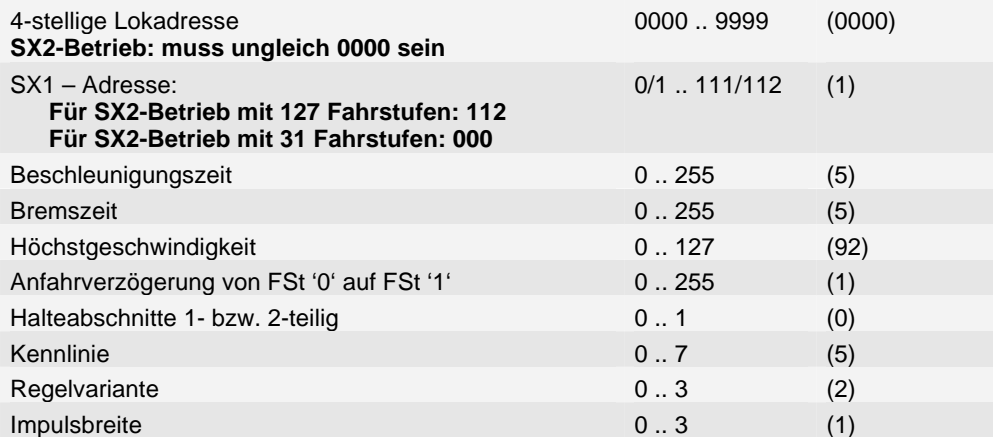

# **5.1 Funktionen im SelecTRIX-2 Betrieb (Werkseinstellung)**

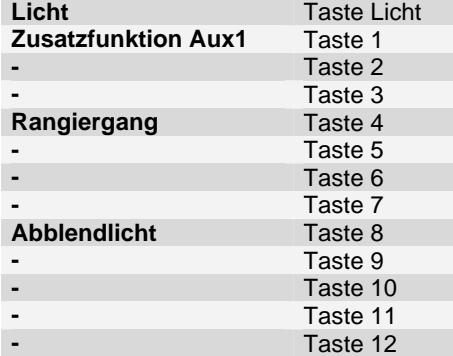

## **5.2 Parameter-Programmierung im SX2-Format**

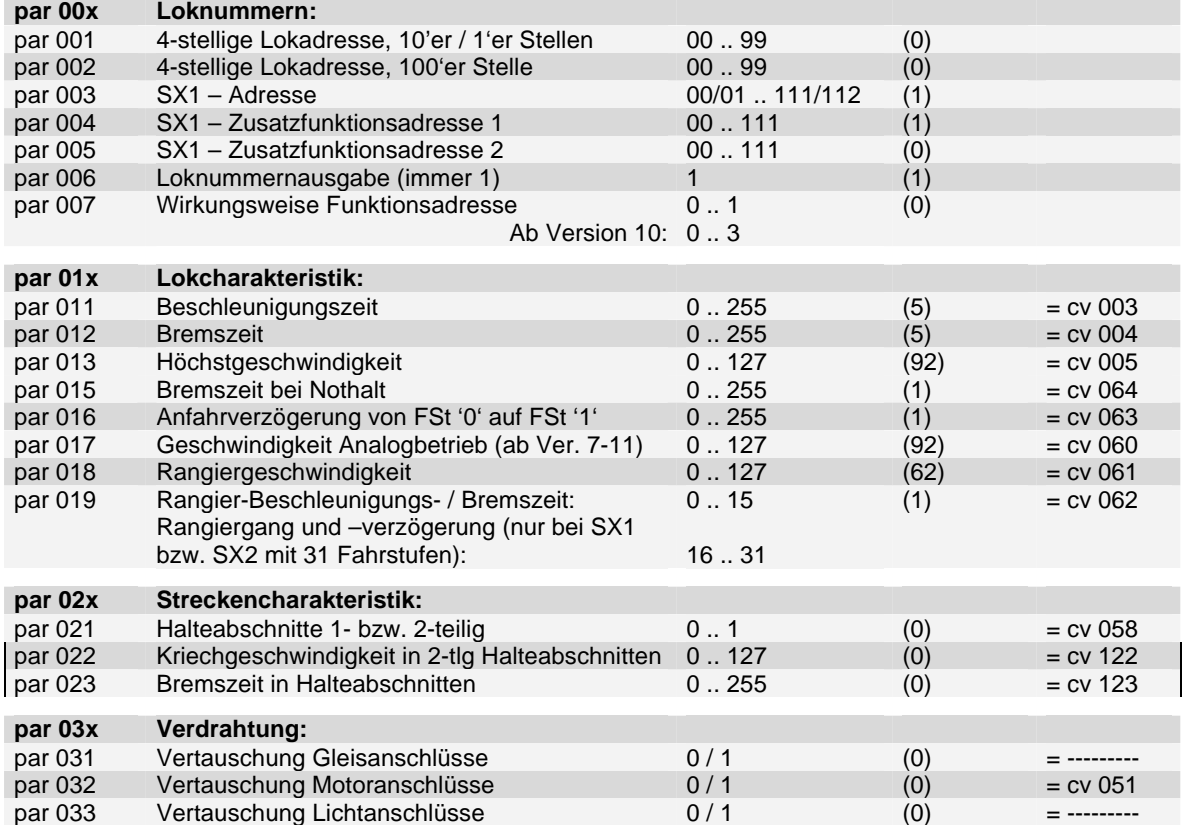

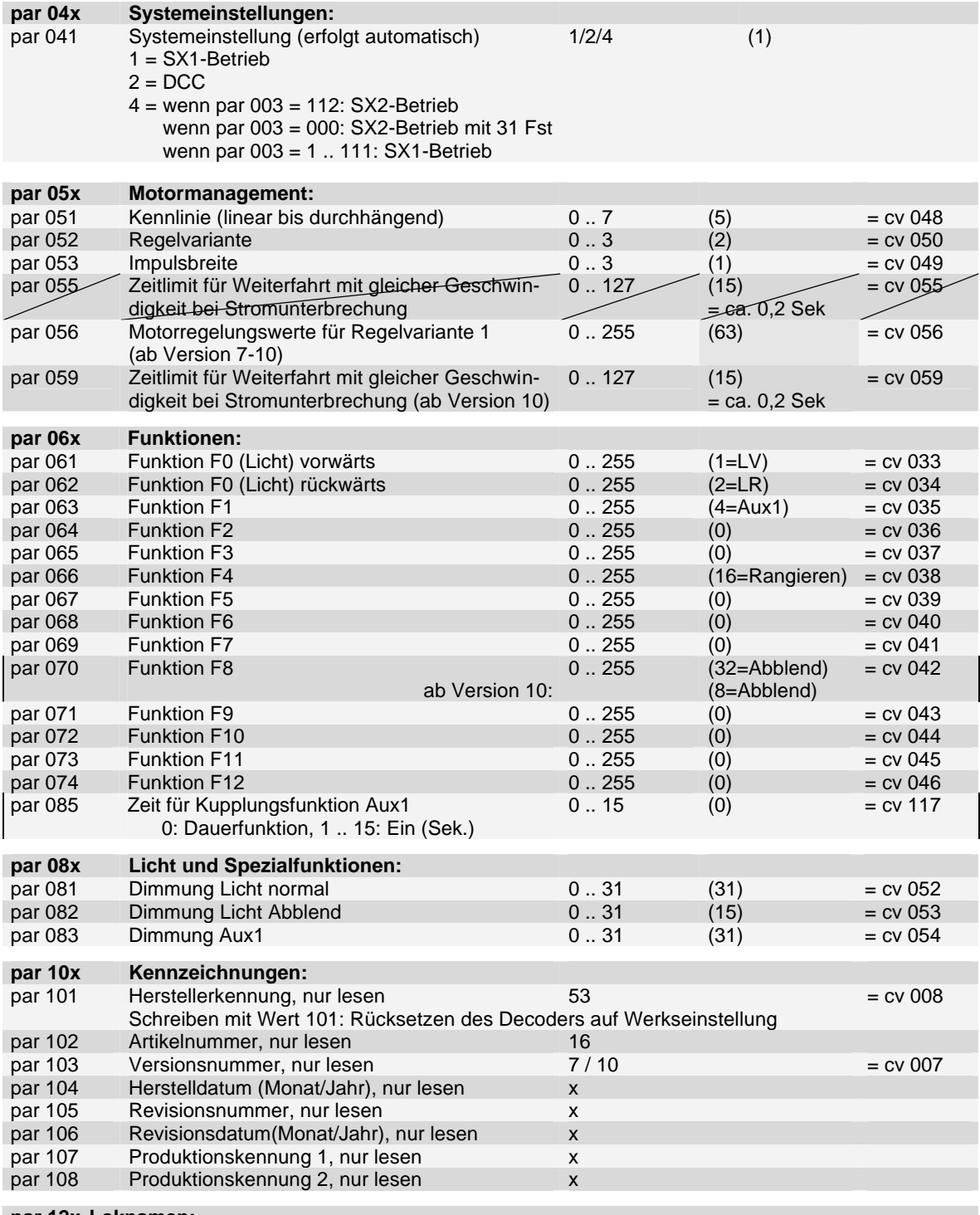

**par 12x Loknamen:** ab V10.6: Artikelkennung 16: LD: RMX990

Der Inhalt der Parameter 120 ff (Loknamen) wird bei einem Decoder-Reset nicht verändert.

Ein- bzw. Ausschalten Rangiergang bzw. eine Änderung der Höchstgeschwindigkeit wird nur in den internen Fahrstufen 0 bis 15 übernommen.

#### **5.3 SX2 Hauptgleis-Programmierung**

Die SX2 Hauptgleis-Programmierung **(PoM - Programming on the main)** gestattet es, während des laufenden Betriebes alle Parameter bis auf die Ident – Nummer (par001 + par002) und Loknamen (par120ff) zu programmieren. Dies kann vorteilhaft sein bei der Optimierung der Fahreigenschaften, da man die Unterschiede sofort erkennt.

# **6 Einstellmöglichkeiten für DCC**

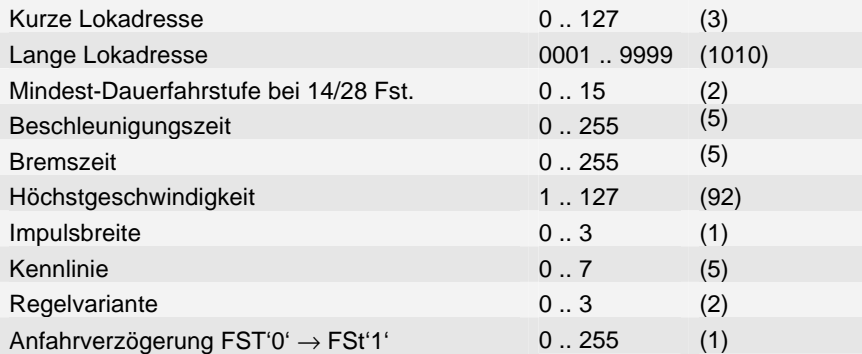

# **6.1 Funktionen im DCC Betrieb (Werkseinstellung)**

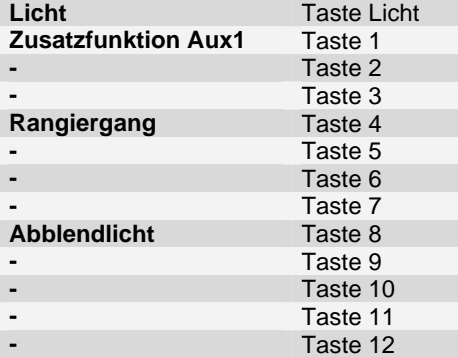

## **6.2 Programmierung unter DCC**

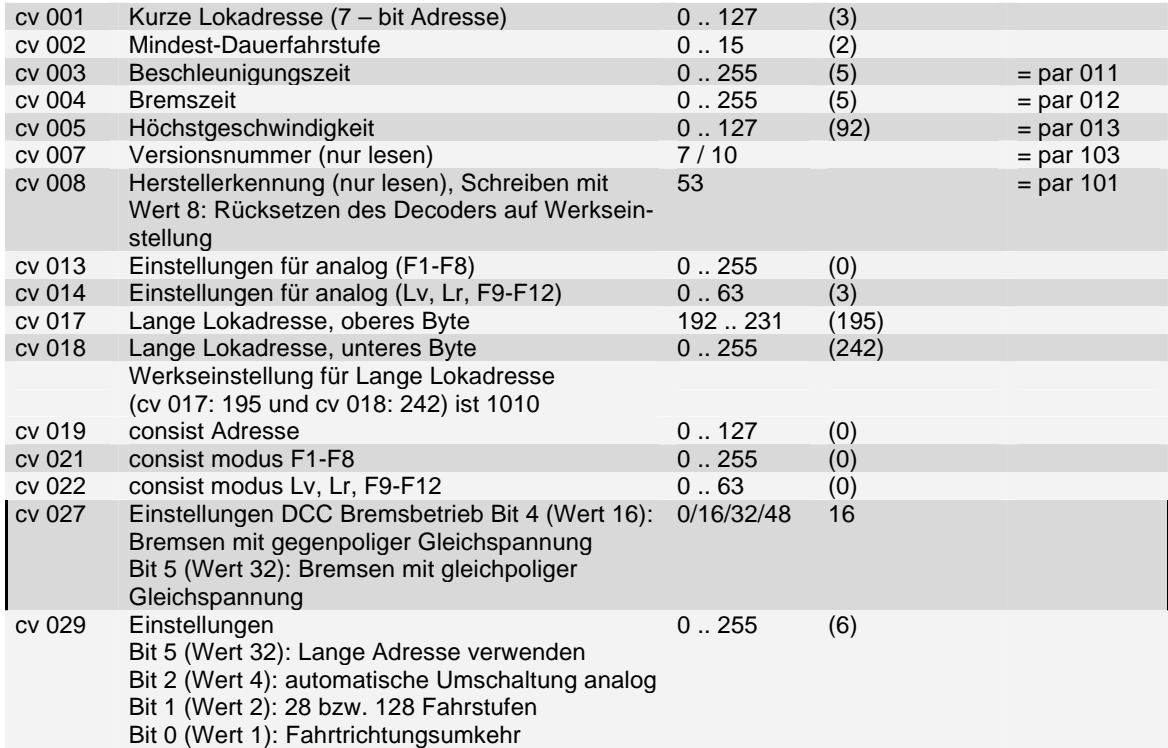

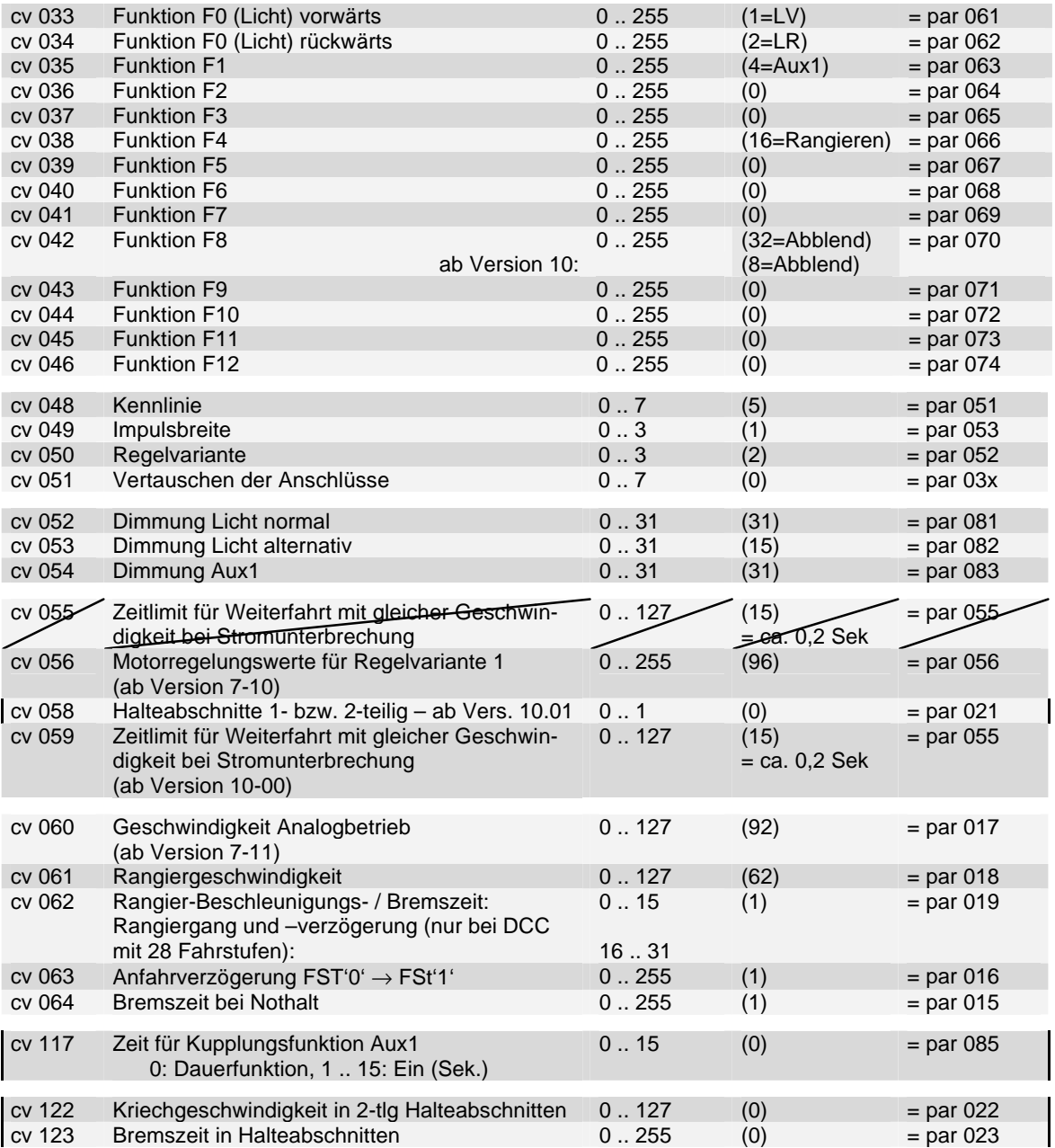

Ein- bzw. Ausschalten Rangiergang bzw. eine Änderung der Höchstgeschwindigkeit wird nur in den internen Fahrstufe 0 bis 15 übernommen.

Die Funktionszuordnung (function mapping) entspricht den Vorschlägen der NMRA

## **6.3 DCC – Hauptgleis-Programmierung**

Die Hauptgleis–Programmierung **(PoM - Programming on the main)** gestattet es, während des laufenden Betriebes alle Parameter bis auf die Lokadressen zu programmieren. Dies kann vorteilhaft sein bei der Optimierung der Fahreigenschaften, da man die Unterschiede sofort erkennt.

## **7 Hinweise**

## **7.1 Geschwindigkeitskennlinien**

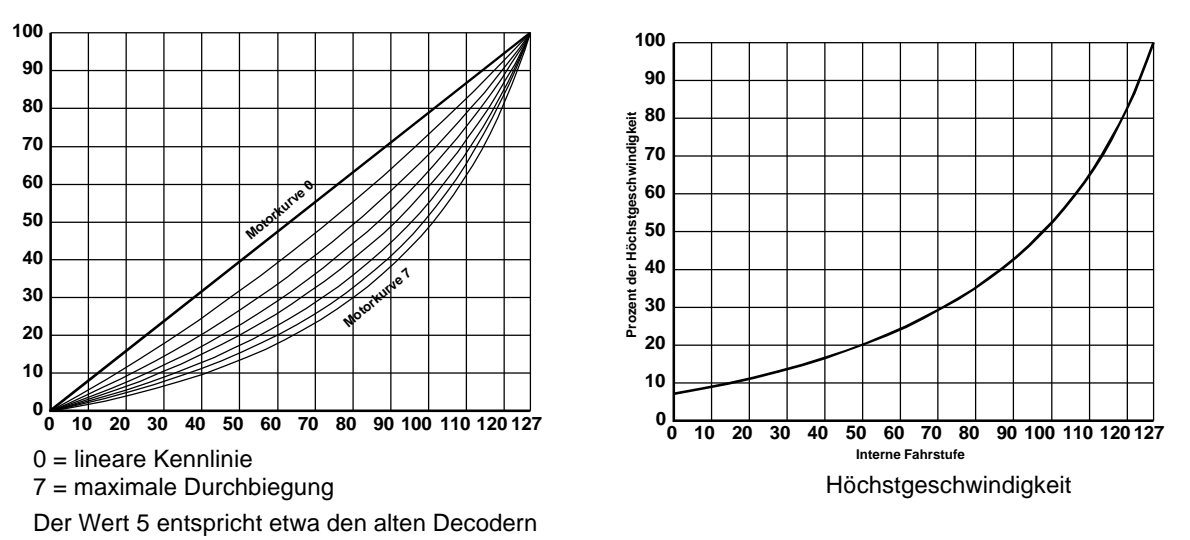

## **7.2 Details zu einigen Einstellwerten**

**Beschleunigungs- / Bremszeiten:** Die Zeit beim Beschleunigen bzw. Bremsen zwischen zwei internen Fahrstufen (Massensimulation) errechnet sich aus dem jeweilige Zeitfaktor multipliziert mit ca. 8 Millisekunden. Dadurch ergibt sich eine Beschleunigungs- bzw. Bremszeit von ca. einer Sekunde zwischen Stillstand und der Höchstgeschwindigkeit multipliziert mit dem Zeitfaktor. Ein Wert von z.B. 30 ergibt eine Gesamt-Beschleunigungs- / Bremszeit von 30 Sekunden zwischen Stillstand und der Höchstgeschwindigkeit.

**Bremszeit par 012 / cv 004:** Wenn 0 wird Beschleunigungswert von par 011 / cv 003 übernommen.

#### **Bremszeit bei Nothalt par 015 / cv 064:**

Wert 0 = harter Nothalt: sofort Fahrstufe 0

Wert 1 .. < Bremsverzögerung (cv004 / par012) = weicher Nothalt

Wert >= Bremsverzögerung (cv004 / par012) = keine Nothaltfunktion

**Anfahrverzögerung par 016 / cv063:** Anfahrverzögerungszeit von FSt '0' auf FSt '1' je 7 msec

**Geschwindigkeit Analogbetrieb (DC) par 017 / cv 060:** Einstellung der Höchstgeschwindigkeit beim Betrieb mit Gleichspannung (DC). Hiermit kann die Geschwindigkeit im Analogbetrieb den Anforderungen angepasst werden. Der Wert dieses Parameters / CV wird auch nach SX1 Programmierung verwendet.

**Rangiergeschwindigkeit par 018 / cv 061:** Höchstgeschwindigkeit bei Rangieren (Funktion Rangiergang eingeschaltet). Die Umschaltung zwischen Höchstgeschwindigkeit und Rangiergeschwindigkeit wird nur in den internen Fahrstufen 0 bis 15 vorgenommen.

#### **Rangier-Beschleunigung / Verzögerung par 019 / cv 062:**

- Wert 0 .. 15: Verzögerungszeit Rangieren
- Wert 16 .. 31: Bei SX2-Betrieb mit 127 Fahrstufen und DCC mit 128 Fahrstufen: wie 0 .. 15 Bei Parameter-programmiertem SX1 Betrieb, bei SX2-Betrieb mit 31 Fahrstufen und bei DCC-Betrieb mit 28 Fahrstufen: Verzögerungszeit Rangieren wie Wert 0 .. 15. Zusätzlich je
	- SX1-Fahrstufe intern 2 statt 4 Fahrstufen, d.h. insgesamt statt 127 Fahrstufen nur 63 Fahrstufen. Die Vmax Rangiergang (par 018 / cv 058) wird hierbei ignoriert.

**Zeitlimit bei Stromunterbrechungen par 055 / cv 055, ab Version 10: par059 / cv 059:** Mit diesem Parameter wird ein Zeitlimit für Stromunterbrechungen festgelegt, innerhalb welchem das Fahrzeug mit unverminderter Geschwindigkeit weiterfährt. Ist das Zeitlimit einer Stromunterbrechung länger, fährt das Fahrzeug nach Rückkehr des Fahrstromes mit Fahrstufe 1 an. Ist das Zeitlimit noch nicht erreicht, fährt das Fahrzeug proportional zur abgelaufenen Zeit mit unverminderter oder reduzierter Geschwindigkeit weiter und beschleunigt wieder auf die am Fahrregler eingestellte Geschwindigkeit. Dadurch wird erreicht, dass bei kurzen Unterbrechungen, wie z.B. bei Schmutz oder Weichen das Fahrzeug praktisch ruckfrei fährt, jedoch nach einem Signalhalt mit stromlosem Gleisabschnitt das Fahrzeug mit Fahrstufe 1 anfährt. Ein Wert von 15 entspricht ca. 0,2 Sekunden, ein Wert von 100 entspricht ca. einer Sekunde. Der eingestellte Wert dieses Parameters / CV wird auch im SX1-Betrieb nach SX1 Programmierung verwendet. Ist der Wert 0, wird die intern gespeicherte Geschwindigkeit während der Stromunterbrechung nicht reduziert.

**Motorregelungswerte für Regelvariante 1 par 056 / cv 056:** Hiermit kann das Regelverhalten bei besonders problematischen Motoren beeinflusst werden. Um diesen Parameter / CV zur Motorregelung zu verwenden, muss in Parameter 052 bzw. CV 050 der Wert 0 (Regelvariante 1) eingegeben werden. Die Motorregelungswerte müssen durch Versuche ermittelt werden. Als Anhaltspunkt können die Werte der Regelvariante 1 bis 4 verwendet werden:

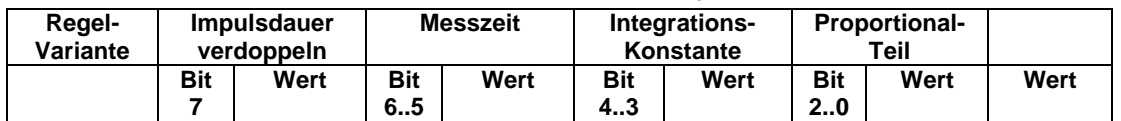

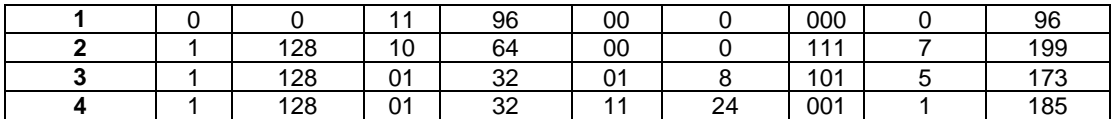

Der eingestellte Wert dieses Parameters / CV wird auch im SX1-Betrieb nach SX1 Programmierung verwendet.

## **7.3 Details zur Funktionszuordnung (function mapping)**

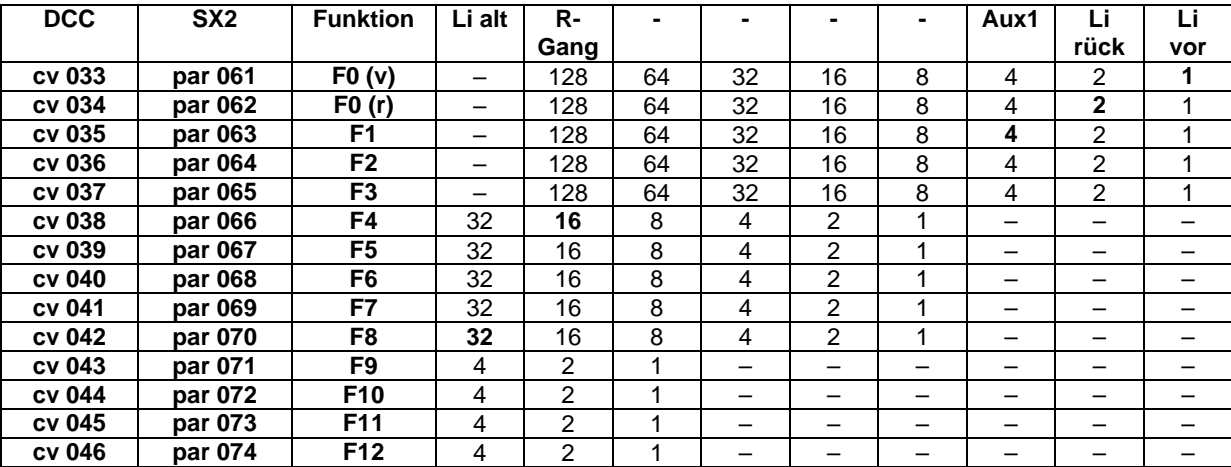

#### **Funktionszuordnung entsprechend DCC NMRA (Version 7)**

Soll z.B. eine ganz "normale" Lichtfunktion für das Licht vorwärts (in der Tabelle ganz rechts) angegeben werden, wird in cv 033 bzw. par 061 eine "1" eingetragen. Dann wird mit dem Einschalten des Lichtes (Funktion F0) bei Vorwärtsfahrt die Funktion F0(v), also Licht vorwärts angesteuert. Diese wiederum betätigt über die Aktivierung ("1" am Schnittpunkt zwischen F0(v) und Li vor) das Licht vorwärts.

Ähnlich ist es z.B. mit dem Rangiergang (RGang). Soll dieser mit der Funktion F4 ausgelöst werden, wird die Zahl, die im Schnittpunkt zwischen F4 und RGang steht (in diesem Fall eine "16") in cv 038 bzw. par 066 (zuständig für die Auswirkungen von F4), eingegeben.

Soll eine Funktionstaste mehrere Funktionen gleichzeitig auslösen (z.B. F3 schaltet Licht vorwärts und Licht rückwärts gleichzeitig ein), dann müssen die Zahlen der entsprechenden Schnittpunkte addiert werden (hier z.B. die "1" und die "2").

#### **Funktionszuordnung entsprechend DCC NMRA (ab Version 10.00)**

Bitte beachten: Die Funktionszuordnungen sind gegenüber Version 7 erweitert!

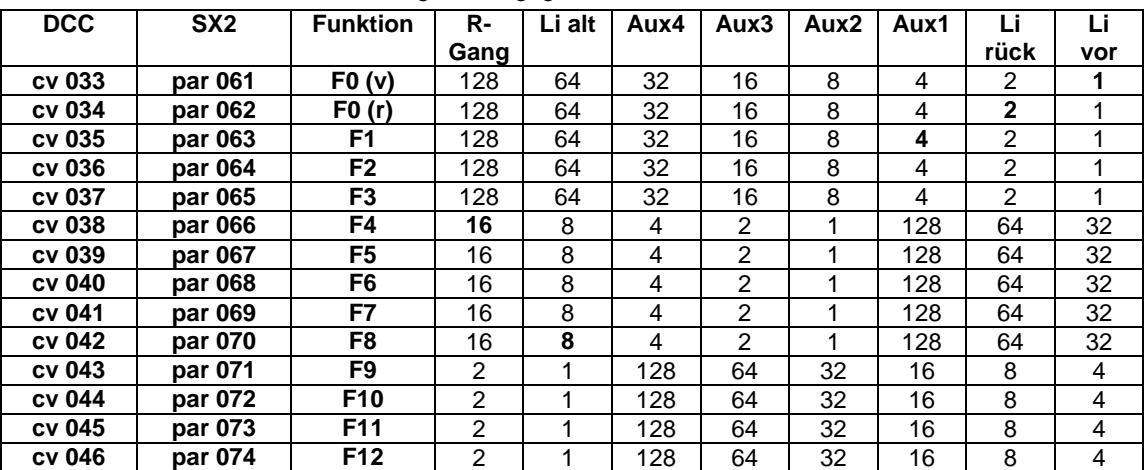

Soll z.B. eine ganz "normale" Lichtfunktion für das Licht vorwärts (in der Tabelle ganz rechts) angegeben werden, wird in cv 033 bzw. par 061 eine "1" eingetragen. Dann wird mit dem Einschalten des Lichtes (Funktion F0) bei Vorwärtsfahrt die Funktion F0(v), also Licht vorwärts angesteuert. Diese wiederum betätigt über die Aktivierung ("1" am Schnittpunkt zwischen F0(v) und Li vor) das Licht vorwärts.

Ähnlich ist es z.B. mit dem Rangiergang (RGang). Soll dieser mit der Funktion F4 ausgelöst werden, wird die Zahl, die im Schnittpunkt zwischen F4 und RGang steht (in diesem Fall eine "16") in cv 038 bzw. par 066 (zuständig für die Auswirkungen von F4), eingegeben.

Soll eine Funktionstaste mehrere Funktionen gleichzeitig auslösen (z.B. F3 schaltet Licht vorwärts und Licht rückwärts gleichzeitig ein), dann müssen die Zahlen der entsprechenden Schnittpunkte addiert werden (hier z.B. die "1" und die  $.2^{\circ}$ .

Die Werte dieser Parameter / CV werden auch im SX1-Betrieb nach SX1 Programmierung verwendet.

## **7.4 Betrieb mit Dioden-Halteabschnitten**

Damit beim Betrieb mit Dioden-Halteabschnitten der Bremspunkt verschiedener Fahrzeuge besser eingestellt werden kann, steht eine separate Bremszeit mit Parameter 022 bzw. CV 122 zur Verfügung. Ist diese Bremszeit 0, wird die normale Bremszeit (Par 012 bzw. CV 004) auch in Halteabschnitten verwendet.

Damit beim Betrieb mit zweiteiligen Halteabschnitten langsamere Fahrzeuge nicht extrem lange mit sehr niedriger Kriechgeschwindigkeit bis zum stromlosen Halteabschnitt fahren, kann für Fahrzeuge eine individuelle Kriechgeschwindigkeit über Parameter 022 bzw. CV 122 eingestellt werden. Ist Parameter 122 bzw. CV 122 = 0 wird die standardmäßige Kriechgeschwindigkeit (interne Fahrstufe 12) verwendet. Bitte beachten: die Kriechgeschwindigkeit wird als interne Fahrstufe angegeben, d.h. bei Betrieb mit Selectrix-1 entspricht z.B. die Fahrregler-Fahrstufe 4 der internen Fahrstufe 16. Siehe auch Abschnitt 7: Hinweise zu internen Fahrstufen relativ zu Fahrregler-Fahrstufen.

Die Einstellungen der Parameter 022 und 023 bzw. CV 122 und 123 werden auch bei Betrieb mit Selectrix-1 nach Selectrix-1 Programmierung verwendet.

## **7.5 DCC Bremsbetrieb**

**DCC Bremsbetrieb mit Gleichspannung:** Ist die automatische Umschaltung auf Analogbetrieb (CV29 Bit 2 – Wert 4) ausgeschaltet, kann mit Gleichspannung z.B. bei Halt zeigendem Signal automatisch gebremst werden und in der Gegenrichtung am Signal vorbeigefahren werden.

Hierbei kann mit der CV27 festgelegt werden, ob mit gegenpoliger Gleichspannung oder mit gleichpoliger Gleichspannung gebremst werden soll. Ist keines der beiden dafür zuständigen Bits eingeschaltet, wird in solchen Abschnitten nicht gebremst. Sind beide Bits eingeschaltet, wird in jeder Richtung das Fahrzeug gebremst.

**DCC Bremsbetrieb mit einfachen Dioden:** Ist bei Betrieb mit DCC die automatische Umschaltung auf Analogbetrieb (CV29 Bit 2 – Wert 4) eingeschaltet, kann mit einer einfachen, schnellen Diode (Schottky-Diode) ein Signalhalt, wie bei Selectrix, eingeleitet werden. Hierzu wird die in Fahrtrichtung gesehene rechte Schiene über eine Diode mit der Anode oder die linke Schiene mit der Kathode an die Digitalspannung angeschlossen. Zur Weiterfahrt kann diese Diode über einen Schalter (z.B. im Signal bei Stellung Fahrt frei) überbrückt werden. In der Gegenrichtung wird das Fahrzeug nicht gebremst, d.h. das Fahrzeug fährt durch diesen Signalhalteabschnitt durch. Durch die CV58 kann hierfür festgelegt werden, ob die Signalhalteabschnitte der Anlage einteilig oder zweiteilig ausgeführt sind (bei zweiteiligen Halteabschnitten fährt das Fahrzeug mit langsamer Geschwindigkeit durch den Bremsabschnitt bis zum stromlosen Halteabschnitt).

## **8 Hinweise zu internen Fahrstufen relativ zu Fahrregler-Fahrstufen**

**SelecTRIX-1:** Das SX-1 Protokoll hat 31 Fahrstufen. Intern hat der Decoder jedoch 127 Fahrstufen, z.B. entspricht die SelecTRIX-1 Fahrstufe 4 der internen Fahrstufe 16 und die SelecTRIX-1 Fahrstufe 10 der internen Fahrstufe 20. Beim Beschleunigen und beim Bremsen durchläuft der Decoder alle dazwischen liegenden internen Fahrstufen. Von SelecTRIX-1 Fahrstufe 4 bis 10 durchläuft der Decoder die internen Fahrstufen 16, 17, 18 usw. bis zu 39 gefolgt von Fahrstufe 40 jeweils mit der für eine interne Fahrstufe berechneten Massensimulation. Selbst beim Aufschalten des Fahrreglers von einer SelecTRIX-1 Fahrstufe zur nächsten werden die internen Zwischenfahrstufen mit Massensimulation durchlaufen. Je größer hierbei die Massensimulation ist, desto weicher fährt das Fahrzeug. Bei sehr kleiner Massensimulation sind die Fahrstufensprünge sichtbar, bei entsprechend größeren Massensimulation sind die Fahrstufensprünge nicht mehr wahrnehmbar.

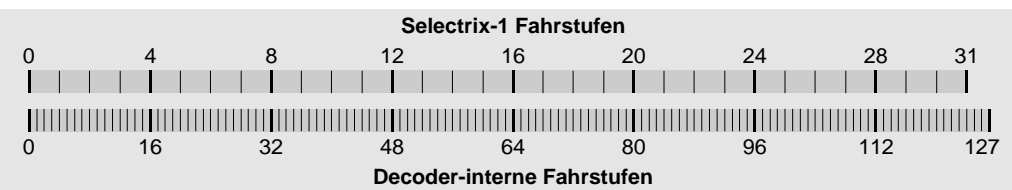

**SelecTRIX-2:** Der Decoder unterstützt bei SX2-Betrieb normalerweise 127 Fahrregler-Fahrstufen, die direkt als interne Fahrstufen verwendet werden (Parameter 003 = 112).

Dieser Decoder unterstützt auch eine Variante des SX2-Betriebes, mit der nur 31 Fahrstufen des Fahrreglers ausgenutzt werden (Parameter 003 = 000). Die 31 Fahrregler-Fahrstufen werden hierbei, analog zu SelecTRIX-1 Betrieb, in die internen 127 Fahrstufen umgesetzt **(ab Version 10)**.

Beim Beschleunigen und beim Bremsen durchläuft der Decoder immer alle dazwischen liegenden Fahrstufen. Je größer die Massensimulation ist, desto weicher fährt das Fahrzeug.

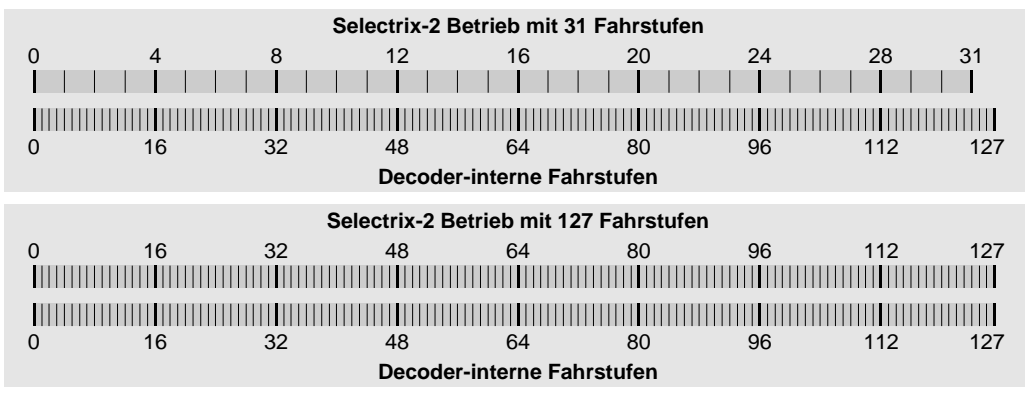

**DCC:** Der Decoder unterstützt bei DCC-Betrieb 14, 28 und 128 Fahrstufen. Intern hat der Decoder jedoch 127 Fahrstufen, z.B. entspricht bei DCC 28 Fahrstufen die DCC Fahrstufe 5 der internen Fahrstufe 20 und die Fahrstufe 15 der internen Fahrstufe 65. Beim Beschleunigen und beim Bremsen durchläuft der Decoder alle dazwischen liegenden internen Fahrstufen. Von DCC Fahrstufe 5 bis 15 (bei Betrieb mit 28 Fahrstufen) durchläuft der Decoder die internen Fahrstufen 20, 21, 22 usw. bis zu 64 gefolgt von Fahrstufe 65 jeweils mit der für eine interne Fahrstufe berechneten Massensimulation. Selbst beim Aufschalten des Fahrreglers von einer DCC Fahrstufe zur nächsten werden die internen Zwischenfahrstufen mit Massensimulation durchlaufen. Je größer hierbei die Massensimulation ist, desto weicher fährt das Fahrzeug. Bei sehr kleiner Massensimulation sind die Fahrstufensprünge sichtbar, bei entsprechend größerer Massensimulation sind die Fahrstufensprünge nicht mehr wahrnehmbar.

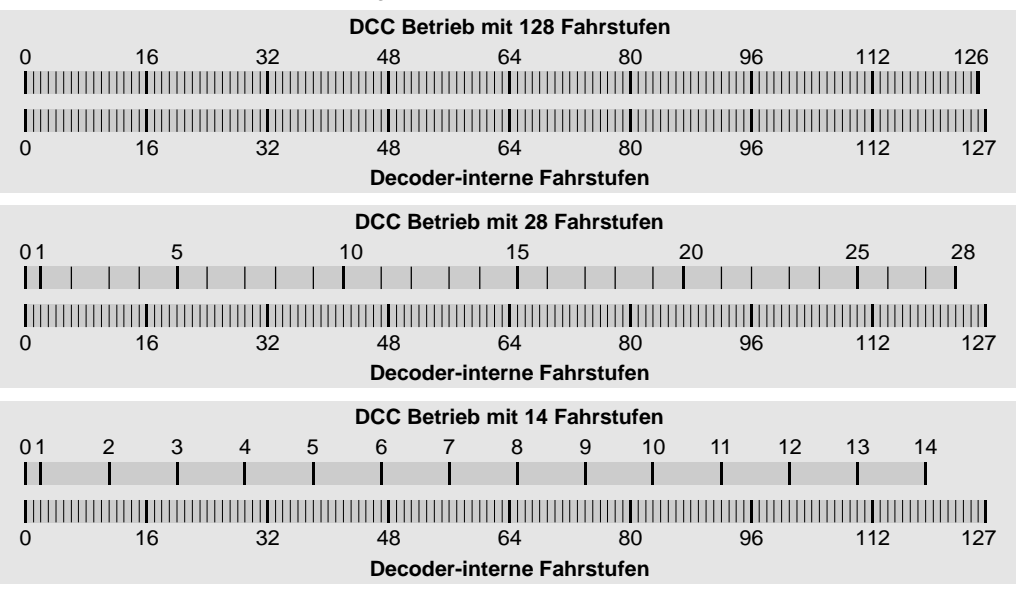

Für den Betrieb mit 14 bzw. 28 DCC-Fahrstufen kann eine Mindestgeschwindigkeit festgelegt werden. Das ist die kleinste interne Dauer-Fahrstufe, die bei DCC-Fahrstufe 1 eingenommen wird (Werkseinstellung 2). Beim Beschleunigen aus dem Stillstand wird auch hier über die interne Fahrstufe 1 bis zu dieser Mindestgeschwindigkeit mit Massensimulation hochgeschaltet; entsprechend auch beim Bremsen.

# **Anhang: Änderungen seit Version 7-05**

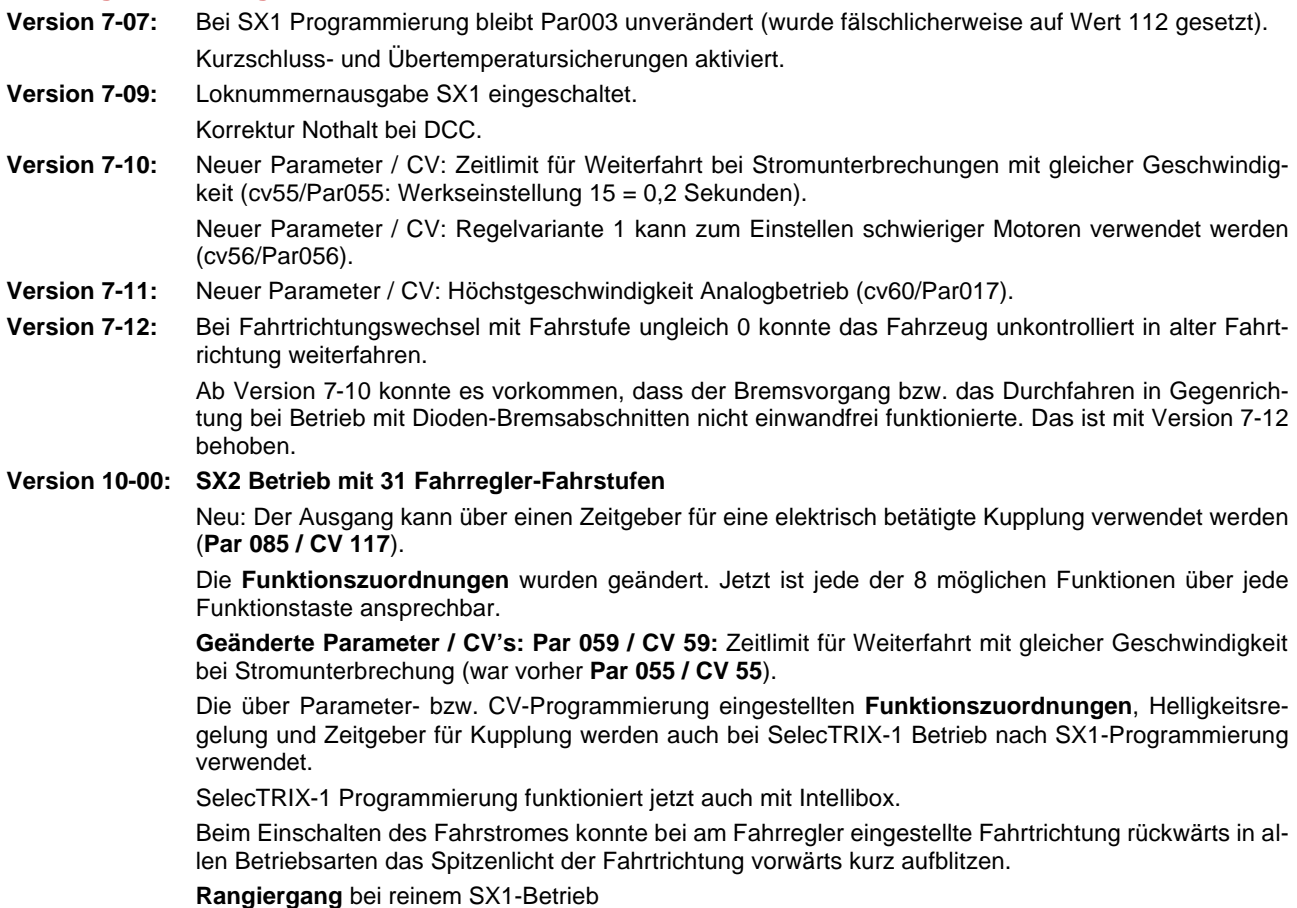

**SX1 Anfahrverzögerung** nach **SX1 Programmierung** entspr. Parameter 016 bzw. CV 63

**SX1-Einstellungen: Taste Licht aktiviert F1 bzw. Horn F2** (SX1-Programmierung erweiterte Kennwerte Aktivierungen: Wert 0 bzw. 7 und SX2-Programmierung Parameter 7: Wirkungsweise Funktionsadresse)

- **Version 10-01: Neu: Dioden-Bremsbetrieb für DCC (Neu: CV 58** Halteabschnitte ein- / zweiteilig). Verbesserung **DCC Gleichstrombremse (Neu: CV 27** Bremsen mit gegenpoliger oder gleichpoliger Gleichspannung).
- **Version 10-03:** Erweiterte **Bremsstrecken-Funktionen**
- **Version 10-06: Par 120 ff** (Loknamen) enthält **Decoder-Namen "LD: RMX990".**

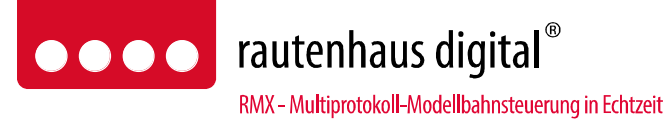

**Rautenhaus Digital Vertrieb Unterbruch 66c D-47877 Willich Tel. 02154/951318 vertrieb@rautenhaus.de www.rautenhaus-digital.de**

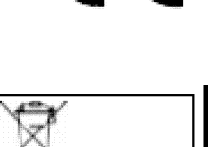

EE-Reg. Nr.<br>60678208

 $\in \in$ 

**Super-Soft-Drive (SSD)®** ist ein eingetragenes Warenzeichen der Firma Doehler & Haass, D-81377 München **Selectrix**® ist ein eingetragenes Warenzeichen der Gebr. Märklin & Cie. GmbH, D-73033 Göppingen (c) 2013, H. Maile, E38438 El Amparo